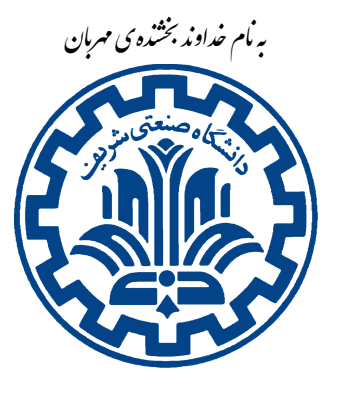

دانشگاه صنعتی شریف \* مستقصر مسری اول \* مستقصر مهندسی کامپیوتر<br>**تمرین سری اول** \* مستقصر کامپیوتر مدرس: مهدی خرازی **امنیت داده و شبͺه** پاییز ١٣٩۶

## **اهداف تمرین**

- آشنایی با پیش نیازهای تمرین ها
	- آشنایی با Stack
- آشنایی با حمله ی Overflow Buffer
	- آشنایی با حمله ی String Format

#### **١ . مقدمه**

هدف از این تمرین، آشنایی با پیش نیازهای مورد نیاز برای تمرین های این درس و به دست آوردن تجربه در شناسایی نقاط آسیبپذیر برنامه و استفاده از آن نقاط برای حمله است. در این تمرین به شما سه پروندهی باینری' داده شده است که در هر کدام یک یا چند آسیبپذیری وجود دارد. شما باید این آسیبپذیریها را شناسایی کرده و برای هر کدام یک برنامه (با ++C/C یا python) یا script نوشته و پروندهی اجرایی به همراه کد منبع ٌ آنها را به[عن](#page-0-0)وان پاسخ این تمرین تحویل دهید.

<span id="page-0-0"></span>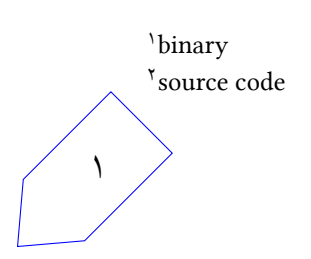

<sup>\*</sup>با تشکر از مجید ذوالفقاری، محمد آقامیر و سولماز سلیمی

### **٢ . پیش نیازها**

#### **Gogs . ١ . ٢**

تمامی تمرینهای شما از طریق این سامانه دریافت میگردد. بنابراین شما نیازمند یک حساب کاربری در این سامانه می باشید. برای هر یک از شما یک مخزن۳ خصوصی و شناسهی ورود به سامانه ساخته شده و اطلاعات آن در اختیارتان قرار خواهد گرفت.

دس[ت](#page-1-0)ورهایزیر را در ترمینال خود اجرا کنید تا تنظیماتی که برای کامیتهای<sup>۴</sup> خود استفاده می کنید برقرار گردد.

git config --global user.name "Your Username" git config --global use[r.](#page-1-1)email "Your Email"

سپس نیاز دارید که کلیدهای ssh خود را به منظور احراز هویت از درون ماشین خود تنظیم کنید (البته مͬ توانید از ارسال کلید به سامانه ی گیت صرف نظر کنید و برای هر بار کامیت و دست رسͬ به مخزن خود از گذرواژه ی خود استفاده کنید). برای این کار دو دستور زیر را به ترتیب اجرا کنید:

ssh-keygen -N "" -f ~/.ssh/id rsa cat  $\sim$ /.ssh/id rsa.pub

دستور اول یک جفت کلید ssh برای شما تولید میکند. دستور دوم کلید عمومیتان را در ترمینال نمایش میدهد. شما میبایست به این سامانه ورود کرده و سپس از این قسمت کلید عمومی خود را به حساب خود اضافه کنید. برای دسترسی به پروندههای مورد نیاز هر تمرین درس یک مخزن عمومی ساخته شده است. این مخزن از آدرس زیر در دسترس است:

git@tarasht.ce.sharif.ir:ce442-961-students/ce442-961-handouts.git

همه ی پروندههای مورد نیاز شما در پوشه ی مربوط به تمرین است. برای بهروزرسانی این مخزن می توانید از این دستور استفاده کنید:

 $$ cd$  ~/ce424-961-handouts

\$ git pull origin

برای اتصال به مخازنی که از قبل برای شما به صورت خصوصی تعریف شده کافی است به مسیر دلخواه (در این مستند فرض کردهایم در مسیر home مخزنهای گیت را بارگیری میکنید) خود رفته و دستورات زیر را اجرا کنید:

<span id="page-1-1"></span><span id="page-1-0"></span>٣ repository <sup>۴</sup>Commit ٢

که URL-REPO ساختاری شبیه به:

git@tarasht.ce.sharif.ir:ce442-961-students/ce442-961-"student-id".git

#### **Git . ٢ . ٢**

یک برنامهی مدیریت نسخه<sup>۵</sup> است که به کمک آن میتوانید روند تغییر پروندهها را دنبال کنید. به عنوان مثال GitHub یکی از سامانههای گیت تحت وب است که امکان میزبانی پروندههای شما را فراهم میکند. در واقع این سامانه فضای تعاملی و اشتراکگذاری پر[ون](#page-2-0)دهها را فراهم میسازد. برای افزایش سطح دانش خود نسبت به گیت میتوانید اینجا را مشاهده کنید.

#### **gdb . ٣ . ٢**

امکان دیباگ کردن آسان برنامهها را فراهم می آورد. اگر برنامه با گزینهی ٔ g- کامپایل شده باشد، gdb امکان ردگیری پشته، مشاهدهی مقدار و آدرس متغیرها، مشاهدهی کد اسمبلی برنامه، توقف برنامه در محل های دلخواه و... را در اختیار شما قرار مͬ دهد.

برای یادگیری gdb میتوانید اینجا را مشاهده کنید. همچنین مستند اصلی gdb نیز علیرغم طولانی بودن مفید است.

#### **objdump . ۴ . ٢**

اطلاعات مربوط به object file را نمایش میدهد. شما با استفاده از گزینههای آن می توانید نوع اطلاعاتی در مورد هر file object که مایل به مشاهدهی آن هستید را مشخص نمایید. برای آشنایی با objdump میتوانید اینجا را مشاهده کنید.

<span id="page-2-0"></span>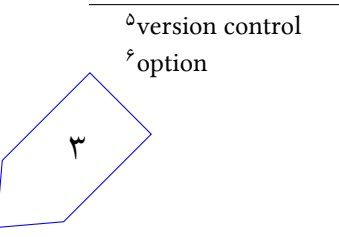

# **٣ . برنامه های آسیب پذیر**

در پوشه ی questions سه برنامه ی اجرایی (باینری) به همراه کد منبع آن ها با نام های 1vuln\_prog، 2vuln\_prog و prog\_vuln3 وجود دارد (برای استفاده از objdump نیاز است که پوشهی questions را در مسیر tmp/hw1/questions/ قرار دهید). در هر یک از این برنامهها، یک یا چند آسیبپذیری وجود دارد که از آن برای اجرای shellcode استفاده خواهید کرد.

این برنامهها برای سامانهی (32 bit 32 (38 و بر روی سامانهی عامل لینوکس ساختهشدهاند، بنابراین برای اجرای این برنامهها در سامانهی 64-x86 نیاز به نصب بستههای ٣٢ بیتی از مخزن لینوکس است. از پیوند ١ و پیوند ٢ میتوانید اطلاعات بیشتری برای نحوهی اجرای برنامههای ۳۲ بیتی بر روی سامانهی ۶۴ بیتی کسب نمایید۷.

هدف از این تمرین اجرای Aleph one shellcode است که بهصورت زیر می توانی[د آن را تع](http://www.archlinuxuser.com/2013/01/how-to-run-32bit-application-on.html)ر[یف کنید](http://askubuntu.com/questions/454253/how-to-run-32-bit-app-in-ubuntu-64-bit):

static ch[a](#page-3-0)r shellcode[] =  $"\xeb\xt1f\tx5e\tx89\tx76\tx08\tx31\xc0\tx88\tx46\tx07\tx89\tx46\tx0c"$ "\xb0\x0b\x89\xf3\x8d\x4e\x08\x8d\x56\x0c\xcd\x80\x31\xdb" "\x89\xd8\x40\xcd\x80\xe8\xdc\xff\xff\xff/bin/sh";

گرفتن remote shell در این تمرین مجاز نمی باشد و در صورت استفاده از هر shellcodeای که منجر به یک عملیات خرابکارانه در هنگام آزمون و نمرهدهی شود، نمرهی شما صفر خواهد شد. شما برای استفاده از آسیپ پذیری های درون برنامه فقط حق استفاده از ابزارهای gdb و objdump را دارید و استفاده

در همه ی بخش های این تمرین، ASLR^ خاموش است. برای خاموش کردن موقت ASLR میتوانید از دستور

<span id="page-3-0"></span>از ابزارهایی مانند Metasploit مجاز نیست و هیچ نمرهای به آن تعلق نمیگیرد.

\$ echo 0 | sudo tee /proc/sys/kernel/randomize\_va\_space و برای روشن کردن دوباره ی آن م[ͬ ت](#page-3-1)وانید از دستور

\$ echo 2 | sudo tee /proc/sys/kernel/randomize\_va\_space استفاده نمایید. توجه کنید که قبل از شروع کار باید حتماً ASLR را خاموش نمایید.

<span id="page-3-1"></span><sup>&</sup>lt;sup>۷</sup> ممکن است پس از نصب بستههای ٣٢ بیتی بازهم مشکلاتی به وجود بیاید، به همین دلیل توصیه میشود که از یک ماشین ٣٢ بیتی مجازی استفاده کنید.

## **۴ . توضیحات**

- برای پاسخ به این تمرین نیاز است تا با مفاهیم کلͬ معماری 86x) شامل: ثبات ها، پشته و نحوه ی اجرای یͷ برنامه و فراخوانی توابع) آشنایی داشته باشید. در صورت نیاز میتوانید این مستند را مطالعه نمایید.
	- سازوکارهای دفاعی<sup>۹</sup> به کار رفته در هر برنامه، در شکل ۱ قابل مشاهده است.

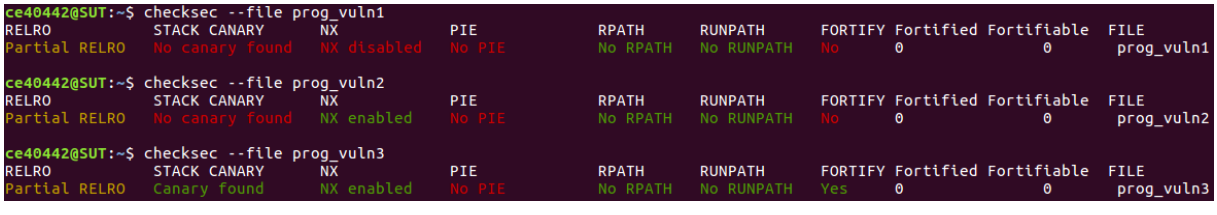

شکل ۱: سازوکارهای دفاعی

- در برنامهی prog\_vuln1 هیچ سازوکار دفاعی وجود ندارد و باید سعی کنید از طریق رشتهای که وارد میکنید، حمله ی Overflow Buffer را انجام دهید.
- و در برنامهی prog vuln2 سازوکار دفاعی NX\' فعال است. این سازوکار باعث می شود تا محتویات درون e تا محتویات در پشته غیرقابل اجرا شوند و نتوانید همانند یک حملهی Buffer Overflow ساده عمل کنید. بنابراین برای حمله به این برنامه باید به دنبال راهکار دیگری [باش](#page-4-0)ید.
- در برنامهی prog\_vuln3 علاوه بر NX سازوکار دفاعی Canary'' نیز فعال است. این سازوکار با قرار دادن یک مقدار تصادفی در پشته و بررسی آن هنگام بازگشت از تابع، باعث میشود تا در صورت سرریز بافر، این مقدار بازنویسی شده و بدین ترتیب سامانهی عامل از وقوع سرریز آگاه شده و اجرای برنامه را خاتمه دهد. به همین علت امکان حمله به این برنامه همانند برنامههای قبل وجود ندارد. برای دور زدن این سازوکار و حمله به این برنامه مͬ توان از آسیب پذیری String Format استفاده کرد. برای آشنایی با این آسیب پذیری و نحوه ی سوءِاستفاده از آن مي توانيد اين مستند را مطالعه نماييد.

<sup>٩</sup>defense mechanisms

<span id="page-4-1"></span><sup>١١</sup>به آن Cookie Stack نیز گفته مͬ شود.

<span id="page-4-0"></span><sup>١٠</sup>Non-eXecutable

## **۵ . تحویل دادنͬ ها**

برای هر برنامه شما موظفید که یک گزارش بنویسید و در آن آسیبپذیریهای موجود در برنامه را شرح دهید (شما باید تابعͬ را که آسیب پذیری دارد نام ببرید؛ مانند strcpy یا printf (و نوع آسیب پذیری ها را بیان نمایید (اگر برنامه چند آسیبپذیری دارد باید هر کدام را نام ببرید و بگویید که دامنهی خرابکاری هر کدام از آسیبپذیریها چیست). هم چنین مͬ بایست روند کار خود تا اجرای shell را توضیح داده و از مراحل لازم، تصویر تهیه نمایید.

علاوه بر گزارش، باید سه Script (بههمراه برنامهی اجرایی و کد منبع برنامه) با نامهای exploit1.sh، prog\_vuln\* و exploit3.sh را در پوشهای با نام exploits تحویل دهید که بتوان مسیر برنامهی \*prog\_vuln را به عنوان آرگومان به آن ها داد. درحقیقت برای تصحیح این تمرین، دستور

\$ ./exploit1.sh /path/to/prog\_vuln1

مورد استفاده قرار میگیرد. بنابراین برای گرفتن نمرهی این تمرین رعایت این نکات الزامی است.

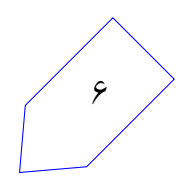

## **۶ . نکات ضروری**

- توجه کنید که شما باید روی پروندههای باینری داده شده در این تمرین shell بگیرید و دوباره کامپایل کردن از روی source code ممکن است باعث تغییر آدرس ها در پروندهی باینری و درنتیجه عدم موفقیت در ماشین تست شود.
- در صورتیکه هر مشکل یا پرسشی داشتید که فکر میکنید پاسخ آن برای همه مفید خواهدبود، آن را در فهرست پستͬ (میلینگ لیست) ارسال نمایید.
	- از فرستادن جواب تمرین به فهرست پستͬ خودداری کنید.
- تمام برنامهي شما بايد توسط خود شما نوشته شده باشد. فرستادن کل يا قسمتي از برنامهتان براي افراد ديگر، یا استفاده از کل یا قسمتی از برنامهی فرد دیگری، حتی با ذکر منبع، تقلب محسوب میشود.
- به علت اینکه بخشͬ از نمره ی تمرین به صورت خودکار داده مͬ شود، ساختار پوشه ی تحویل داده شده باید دقیقاً به صورت گفته شده باشد. ساختار نهاییِ مخزن شما پس از انجام این تمرین به شکل زیر است:

--README.md

 $--h$ w1/

- --exploits/
	- --exploit1
	- --exploit2
	- --exploit3

--report.pdf

● همه ی پروندههای لازم را با همان نامی که در مستند تمرین ذکر شده است، با دستورهای زیر ارسال کنید (فرض شده مخزن خود را در مسیر home قرار داده اید):

```
cd ~/ce442-961-student_id/hw1
git status
git add - -all
```
git commit -m "Finished my first assignment"

git push origin master

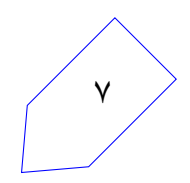